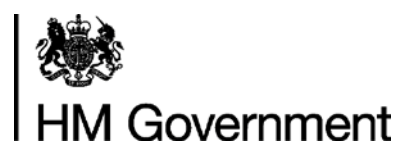

## **Funding Information System (FIS) Amalgamation Guidance**

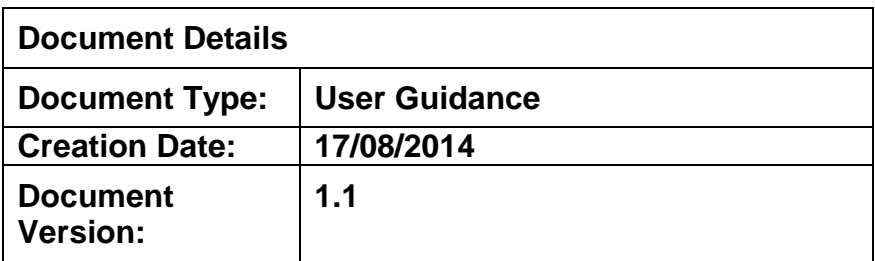

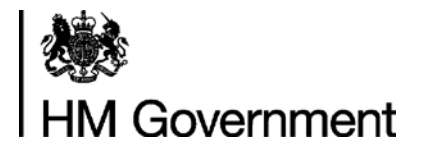

**Funding Information System**

### **Change to this Document**

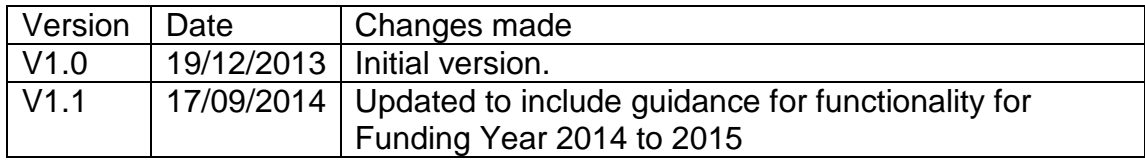

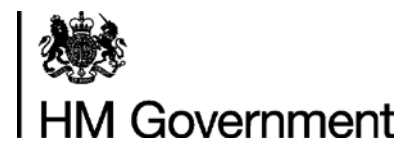

# **Amalgamation Guidance**<br>Funding Information System

### **Contents**

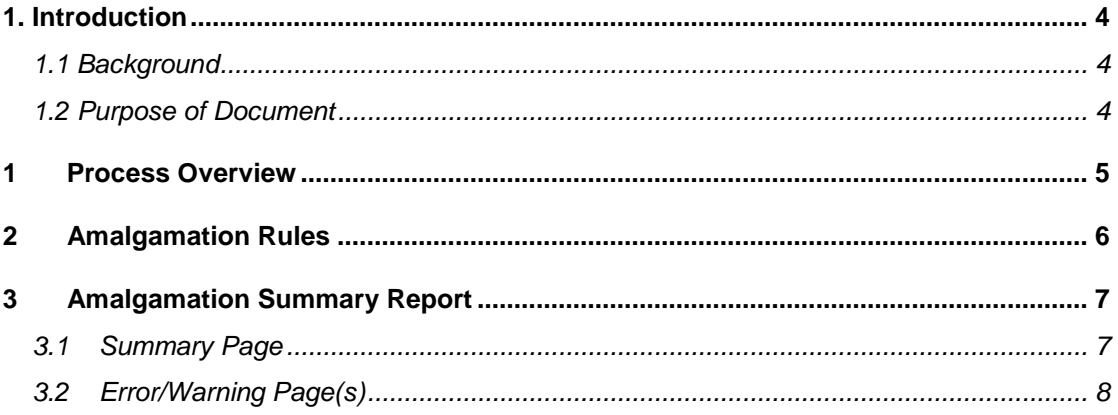

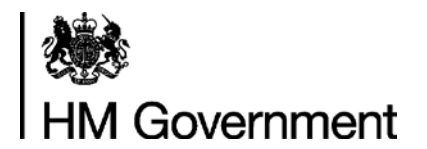

**Funding Information System**

### <span id="page-3-0"></span>**1. Introduction**

### <span id="page-3-1"></span>**1.1 Background**

The Amalgamation procedure is a data processing function within the Funding Information System that merges two or more ILR files together.

In the FIS, 2013 to 2014 data collection, it is available within the 'Import (amalgamate) and validate ILR submission' procedure and in the FIS 2014 to 2015 data collection, it is available as a separate procedure named 'Amalgamate'.

It is designed to create a single ILR file after joining together data sourced from multiple ILR data files, and will ensure that the new file only contains one learner record for each Learner Reference Number. If records with the same Learner Reference Number exist in more than one of the input files then the amalgamation process will attempt to merge the records together into a new single learner record. It does this by comparing the learner data and ensuring that it is consistent. If there are any data conflicts which cannot be resolved within the learner data, then an amalgamated (merged) learner record for this learner cannot be created and the learner's data will not be included in the amalgamated ILR file. After the amalgamation process is complete, the FIS will create an ILR data file which is compatible with The Hub's single ILR file format.

### <span id="page-3-2"></span>**1.2 Purpose of Document**

This document provides a summary of the amalgamation process that is performed within FIS. The document is designed to help FIS users understand how amalgamation works, including which procedures to run and which reports to check prior to submitting the exported ILR file to The Hub.

Readers of this document should have a reasonable level of understanding of FIS and its functions. More details on the functions within FIS are detailed in the FIS User Guide.

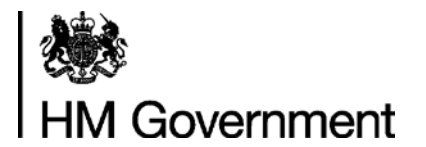

**Funding Information System**

### <span id="page-4-0"></span>**1 Process Overview**

Amalgamation is invoked by using the "Amalgamate" procedure in FIS. Upon executing the procedure, the FIS user must choose a file to import and then click "Add" again to choose an additional file, repeating this process until all files to be amalgamated have been selected. The user must click Import to continue.

The following table summarises the processes that FIS performs next, followed by procedures that can be run by the user to complete the Amalgamation process:

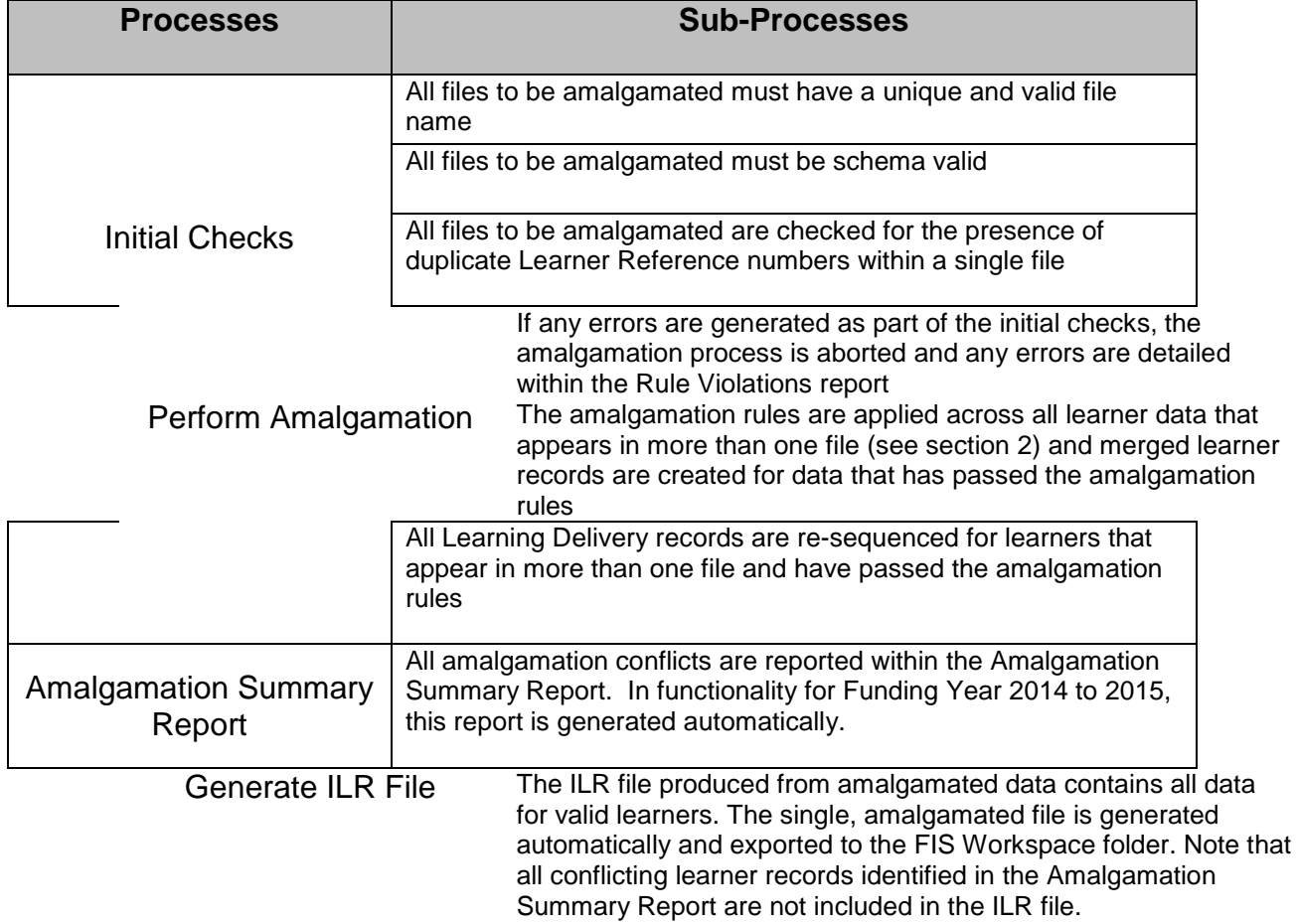

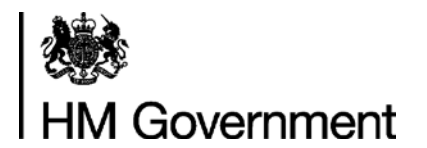

**Funding Information System**

## <span id="page-5-0"></span>**2 Amalgamation Rules**

For each set of learner data (for matching case insensitive Learner Reference Numbers) the Amalgamation Rules will be applied. These rules are applied across each ILR field covered in the Amalgamation Rules Specification. Note irrespective of whether any data conflicts are encountered, the processing will continue until all the amalgamation rules have been applied.

A copy of the Amalgamation Rules can be found **[here](https://www.gov.uk/government/uploads/system/uploads/attachment_data/file/348938/Published_AmalgamationRules2014_15v1_29August2014.xls)**

Standard Rules:

When carrying out these rules the following standard rule will apply in most cases. The amalgamation rules specification details the exceptions to this and how they should be handled:

- 1) All string comparisons will ignore their case.
- 2) Blank values will be overwritten by non-blank values. *Note that blank in this context is defined as NULL, missing or a series of space characters.*
- 3) If all of the non-blank data is identical across all files for a given field, then store the non-blank values from the first record.
- 4) If any of the non-blank data is not identical across all files then report an error and do not amalgamate records for this learner.

Non-Standard Rules:

For some learner fields the data does not need to be identical in order to be amalgamated and the rules for these fields are detailed in the Amalgamation Rules Specification.

All amalgamation errors and warnings are recorded in the Amalgamation Summary Report (see Section 3).

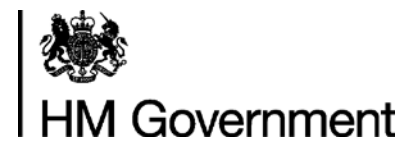

**Funding Information System**

### <span id="page-6-0"></span>**3 Amalgamation Summary Report**

The Amalgamation Summary report provides detail on record numbers in all files, as well as a breakdown of the individual errors/warnings generated by the amalgamation process. For Funding Year 2013 to 2014 this report is available as a separate procedure and for Funding Year 2014 to 2015 it is generated automatically when the 'Amalgamation' procedure is run.

### <span id="page-6-1"></span>**3.1 Summary Page**

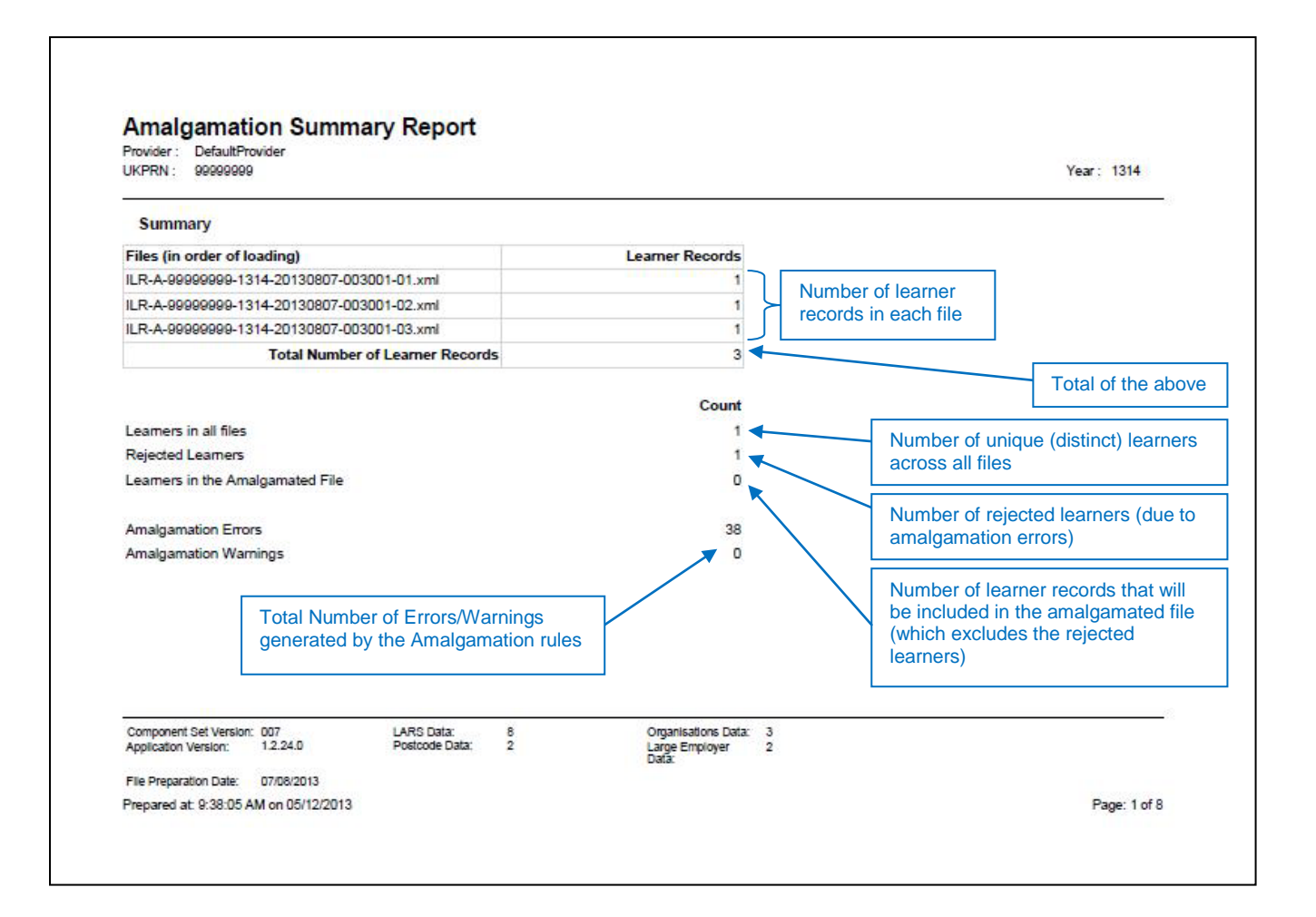

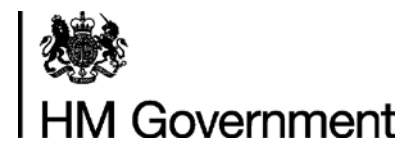

**Funding Information System**

#### <span id="page-7-0"></span>**3.2 Error/Warning Page(s)**

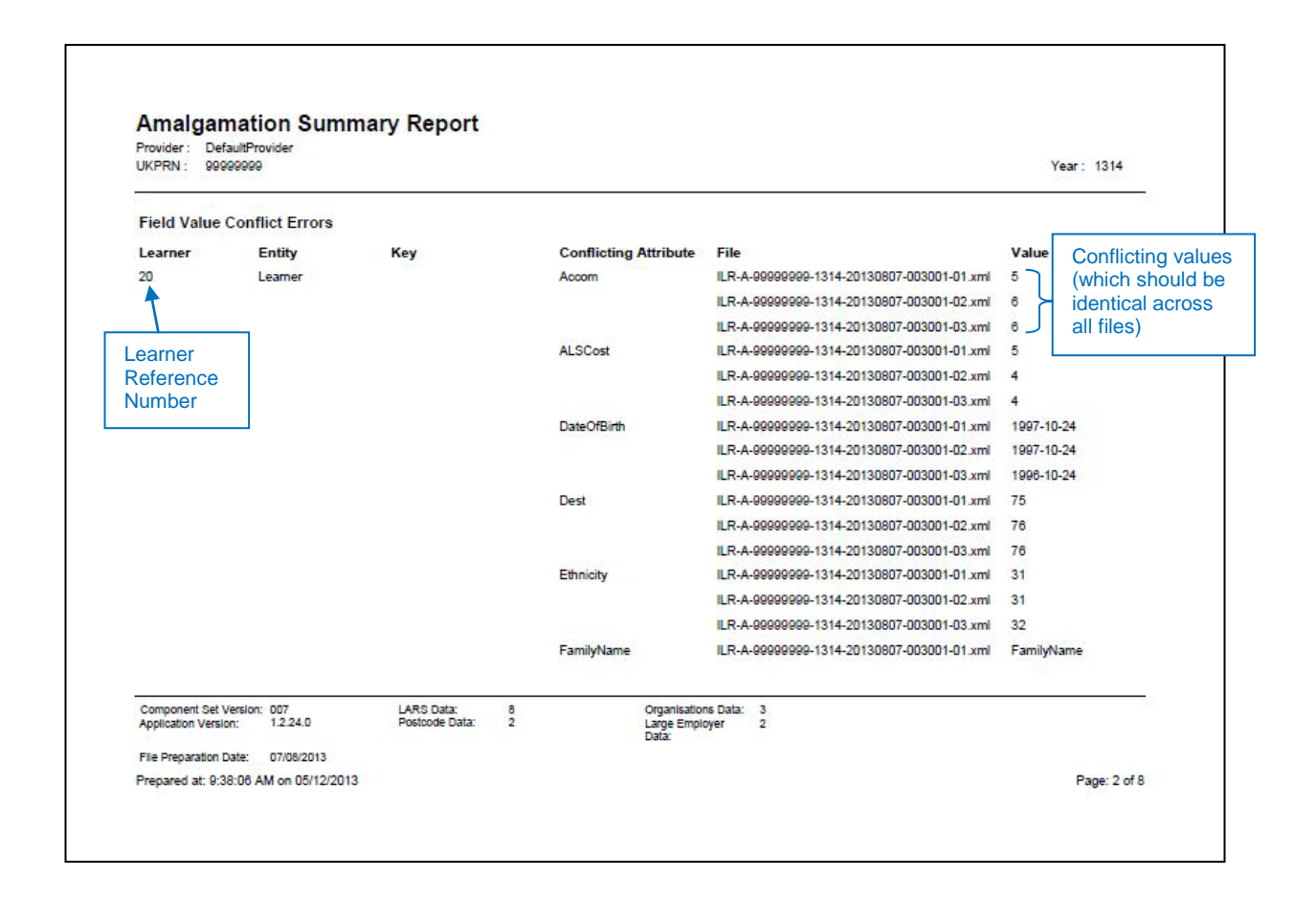